# amelipro

# **Vaccin COVID**

Guide des fonctionnalités du service

**Version 5 du 11/02/2021**

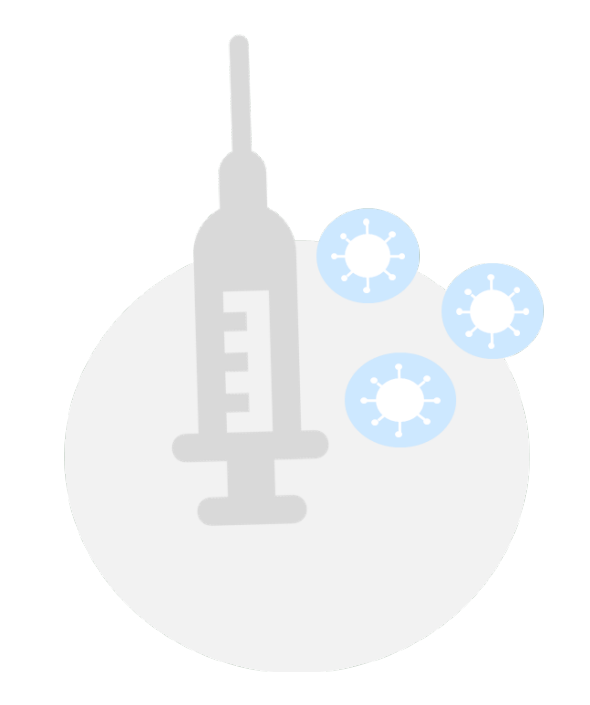

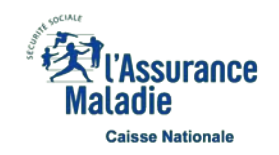

 Le système d'information mis en œuvre par la Cnam a pour finalité de permettre la préparation, la gestion et le suivi de la campagne de vaccination contre la COVID-19.

Il s'agit principalement de permettre :

#### **Niveau 1 – Le ciblage**

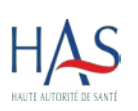

L'identification des populations concernées par la stratégie de vaccination en déclinaison des recommandations émises par la HAS au travers de son schéma de priorisation. Ces recommandations décrivent une vaccination en plusieurs phases successives afin de tenir compte de la capacité progressive à vacciner notamment en raison des conditions de disponibilité des vaccins.

#### **Niveau 2 – Le suivi du cycle vaccinal**

Le suivi du cycle vaccinal par les professionnels de santé selon des étapes définies par le ministère de la santé :

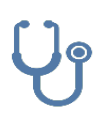

- L'éligibilité à la vaccination du patient par un professionnel de santé.
- La réalisation de la vaccination en un ou plusieurs stades avec la saisie des différentes informations : dénomination du vaccin, numéro de lot du vaccin, rang vaccinal, zone d'injection du vaccin, date et lieu de l'injection, nom de professionnel de santé réalisant l'acte…

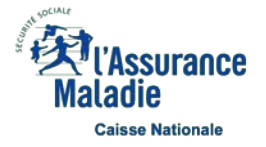

Le téléservice Vaccin COVID permet dorénavant de récupérer les informations relatives au patient à partir de la lecture de sa carte Vitale

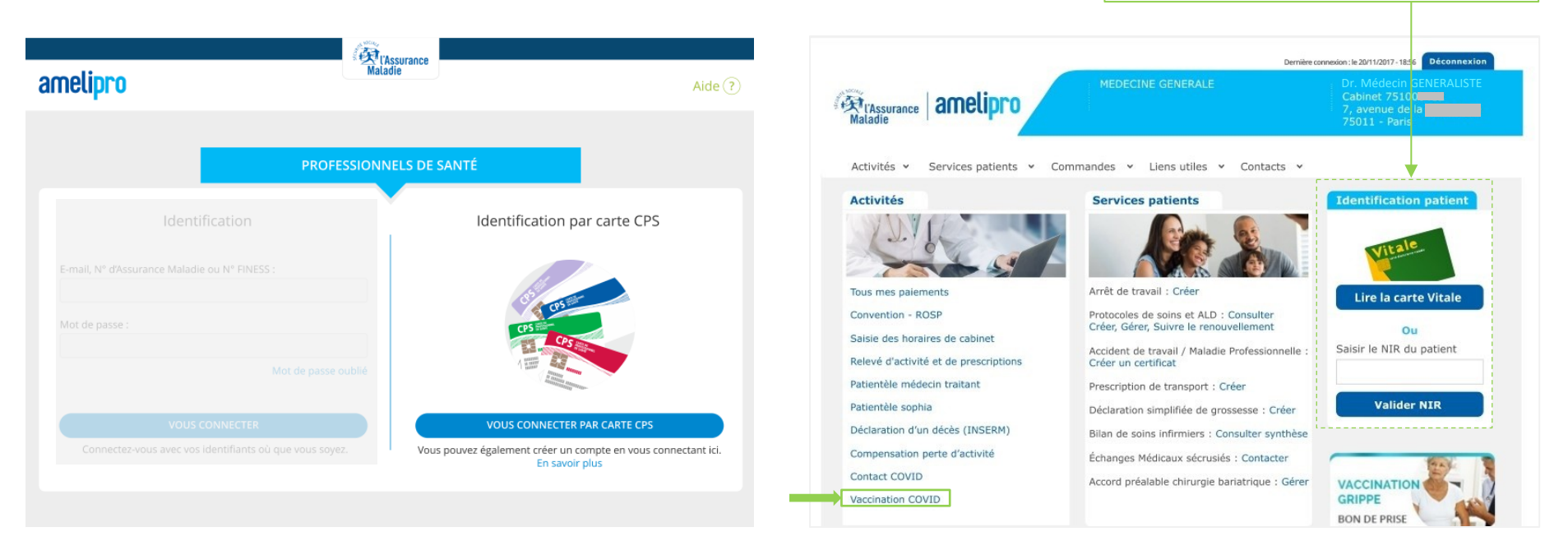

- **Seule la connexion par carte CPS permet d'accéder au téléservice Vaccin COVID**
- Si le professionnel de santé se connecte par login / mot de passe à amelipro, il est informé par une bannière que le téléservice n'est accessible que par une identification par carte CPS
- Le lien du téléservice est placé dans la rubrique « Activités » de l'espace amelipro
- À date seuls les médecins sont autorisés à accéder au téléservice via amelipro

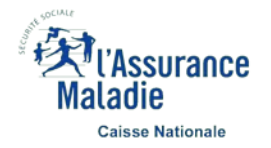

#### **Plus d'information sur la connexion Pro Santé Connect sur le site de l'ANS : <https://esante.gouv.fr/securite/e-cps>**

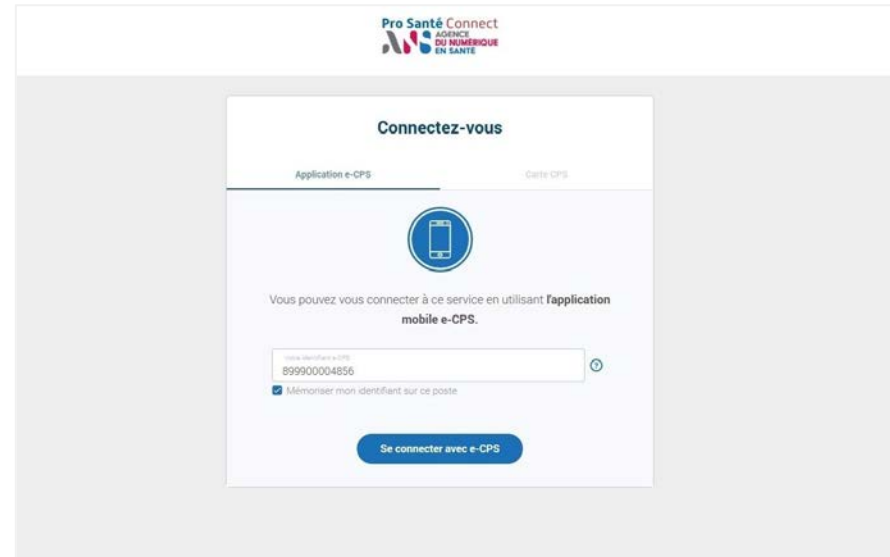

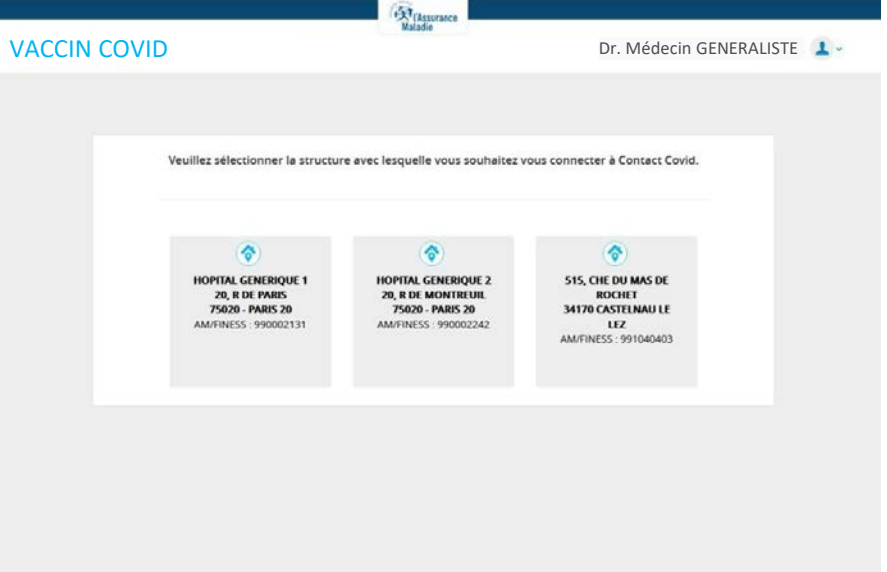

- **Il est également possible de se connecter par l'intermédiaire de Pro Santé Connect :** <https://vaccination-covid.ameli.fr/>
- En cas de problème de connexion ou d'utilisation du téléservice :
	- o En exercice libéral, vous devez joindre le **3608**
	- o Si vous êtes salarié ou effectuez une vacation dans un établissement ou un centre de vaccination vous pouvez joindre le **0800 08 12 07**
- Lorsqu'un professionnel de santé exerce au sein de plusieurs structures, il sélectionne le lieu d'activité qui correspond à sa situation au moment de la connexion au téléservice
- À date seuls les médecins sont autorisés à accéder au téléservice via Pro Santé Connect

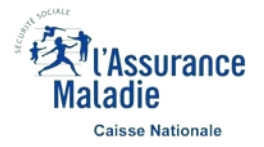

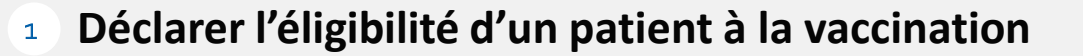

2 Enregistrer la 1<sup>ère</sup> vaccination d'un patient

**Enregistrer la 2nde vaccination d'un patient** 

4 **Contacter l'assistance Vaccin COVID** P19

page 5

P13

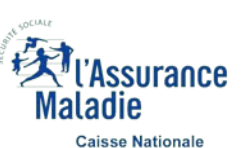

#### **Rechercher un patient** - 1 sur 2

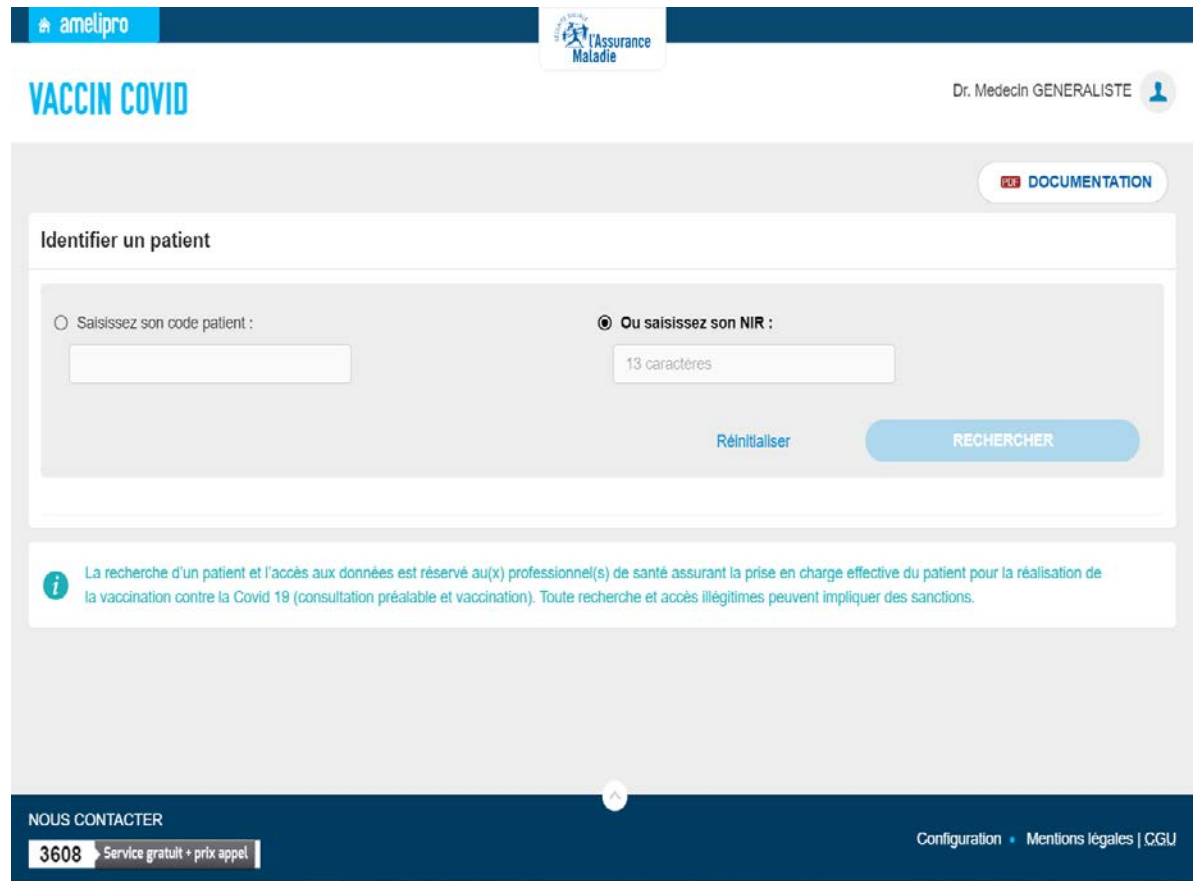

- Une fois connecté au téléservice, **il est possible de rechercher un patient :**
	- **Soit à partir de son code de ciblage** (Ce code est reçu par les patients suite aux campagnes de ciblage susceptibles d'être mises en place par l'Assurance Maladie pour les personnes prioritaires)
	- **Soit à partir de son Numéro de sécurité sociale** (NIR) (que le patient ait été ciblé ou non)

**À date, le téléservice ne permet pas la saisie de la déclaration d'éligibilité et de la vaccination pour les patients n'ayant ni code de ciblage ni NIR** 

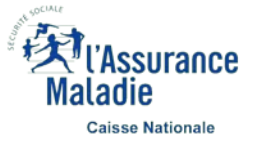

#### **Rechercher un patient** – 2 sur 2

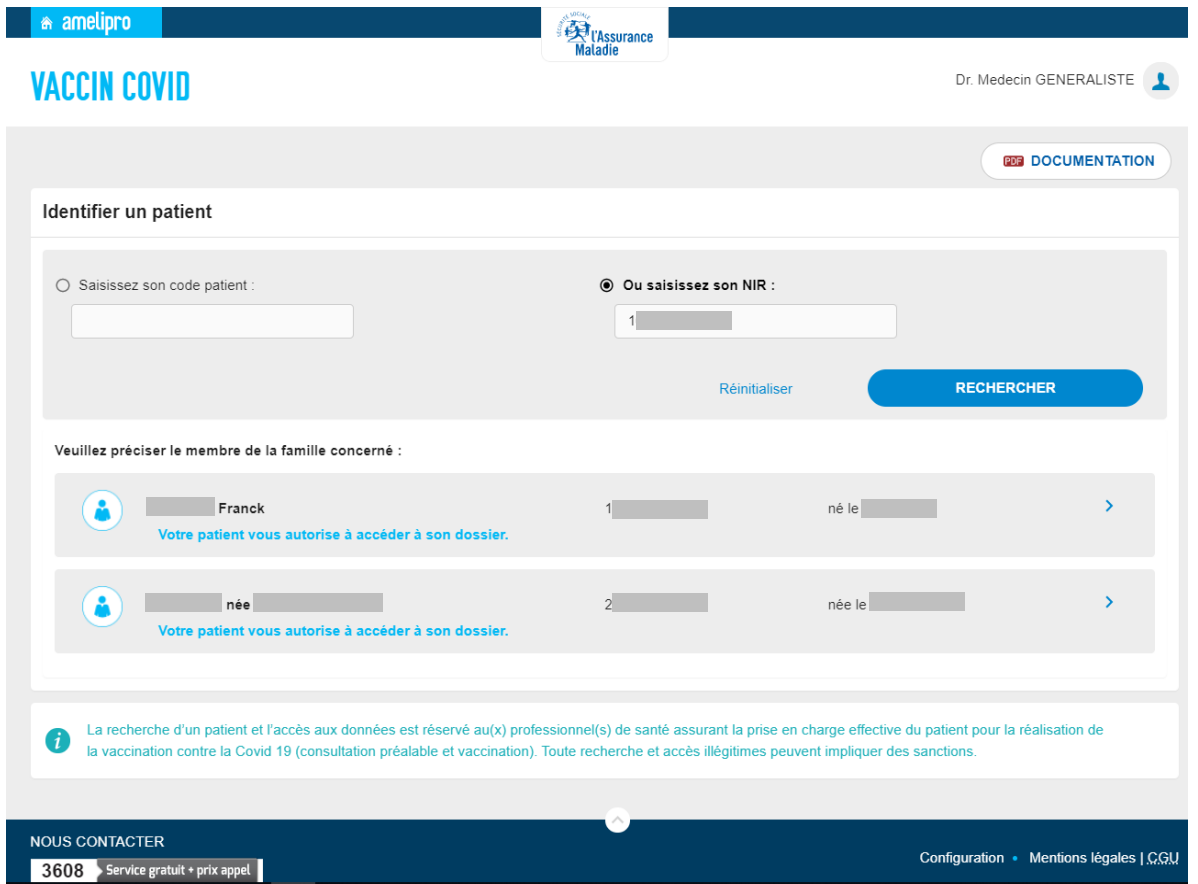

 Lorsque la recherche est basée sur le numéro de Sécurité Sociale de l'Ouvrant droit (NIR OD), l'ensemble des assurés rattachés à ce NIR sont affichés afin de sélectionner le patient concerné

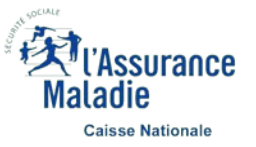

#### **Rechercher un patient** – Cas des NIR inconnus

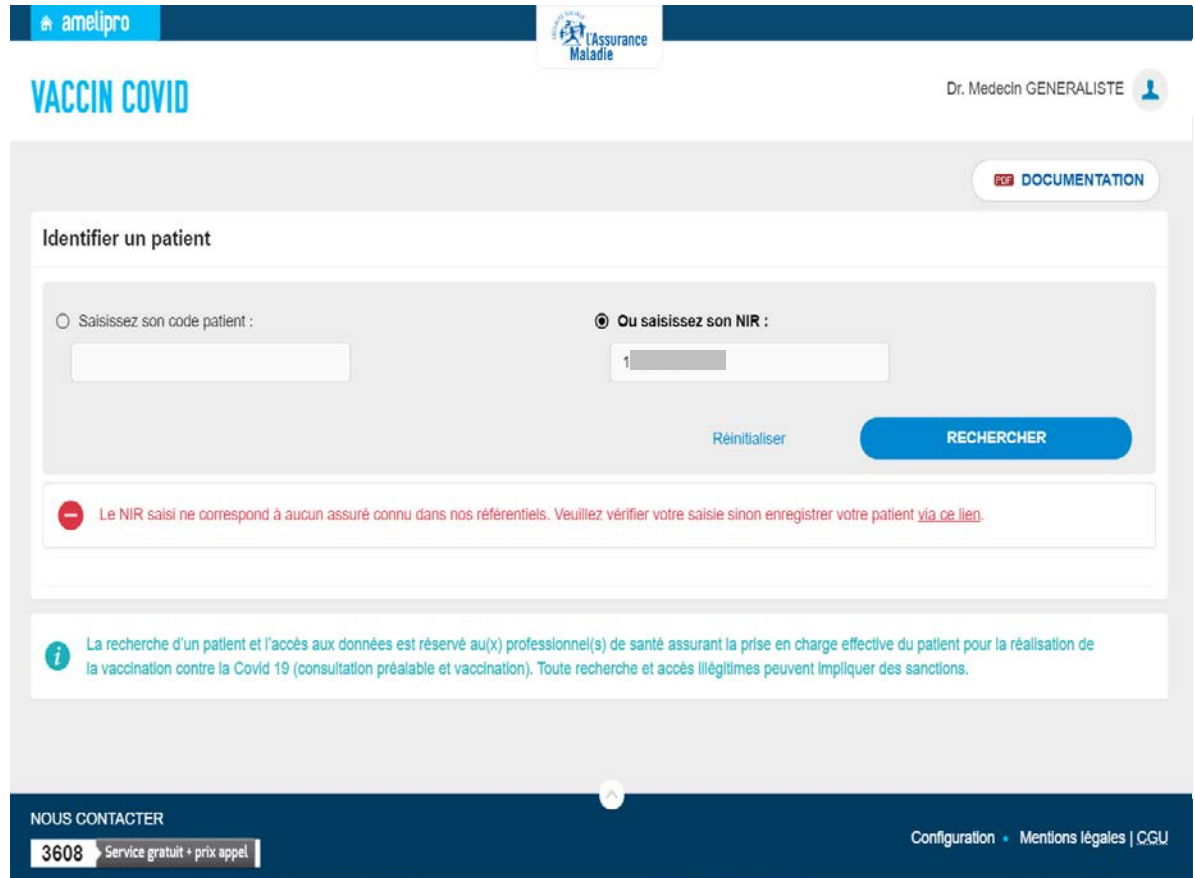

**Dans le cas où le NIR saisi n'est pas connu de nos référentiels, il est possible de saisir manuellement les informations** relatives à votre patient à partir du lien « via ce lien. »

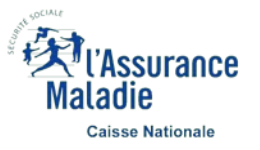

### **Rechercher un patient** – Cas des NIR inconnus

Dr. Jean-Louis ANGELINI

#### **VACCIN COVID**

đ

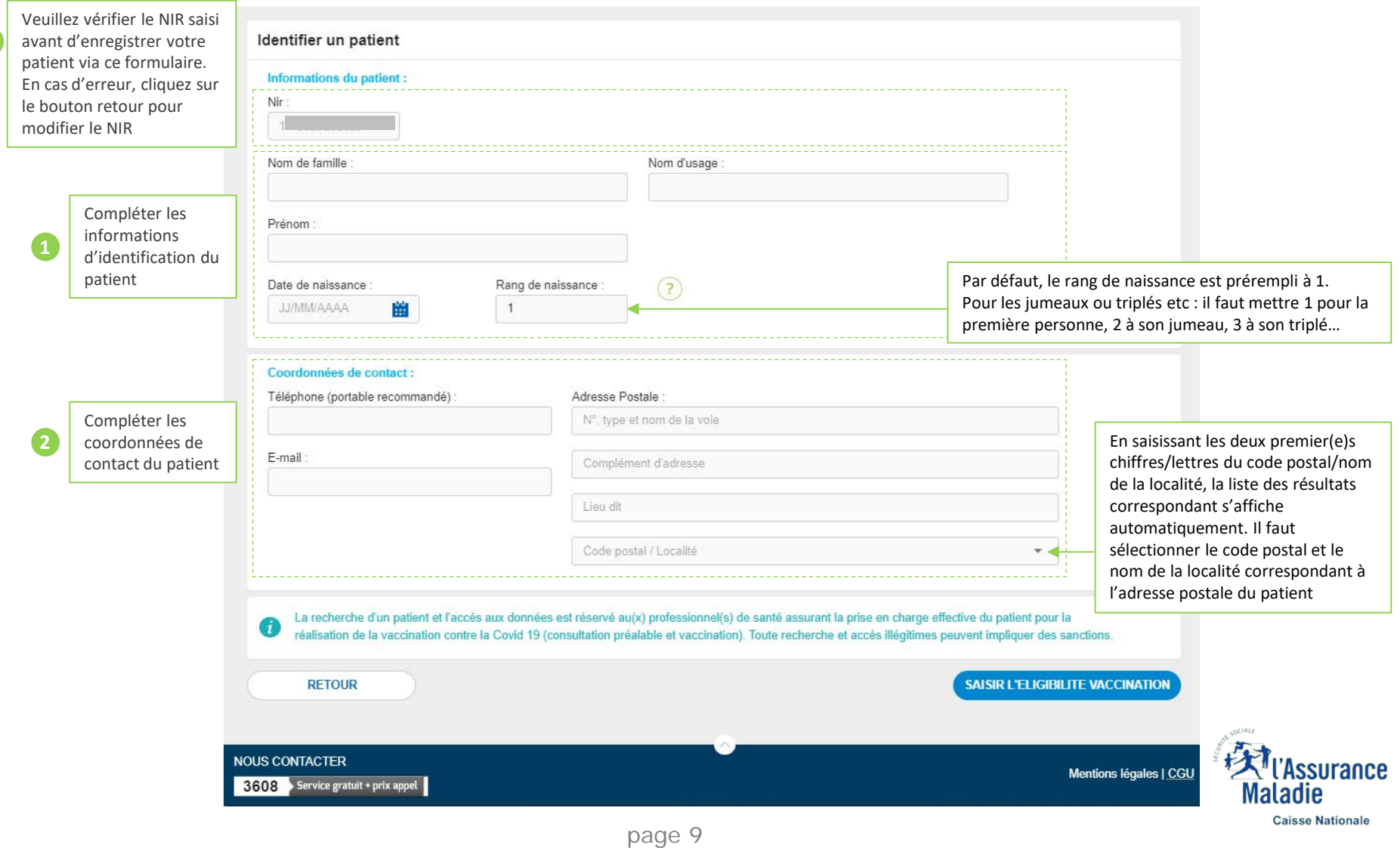

Transport of the Maladie

# **Déclarer l'éligibilité d'un patient – Saisie des données**

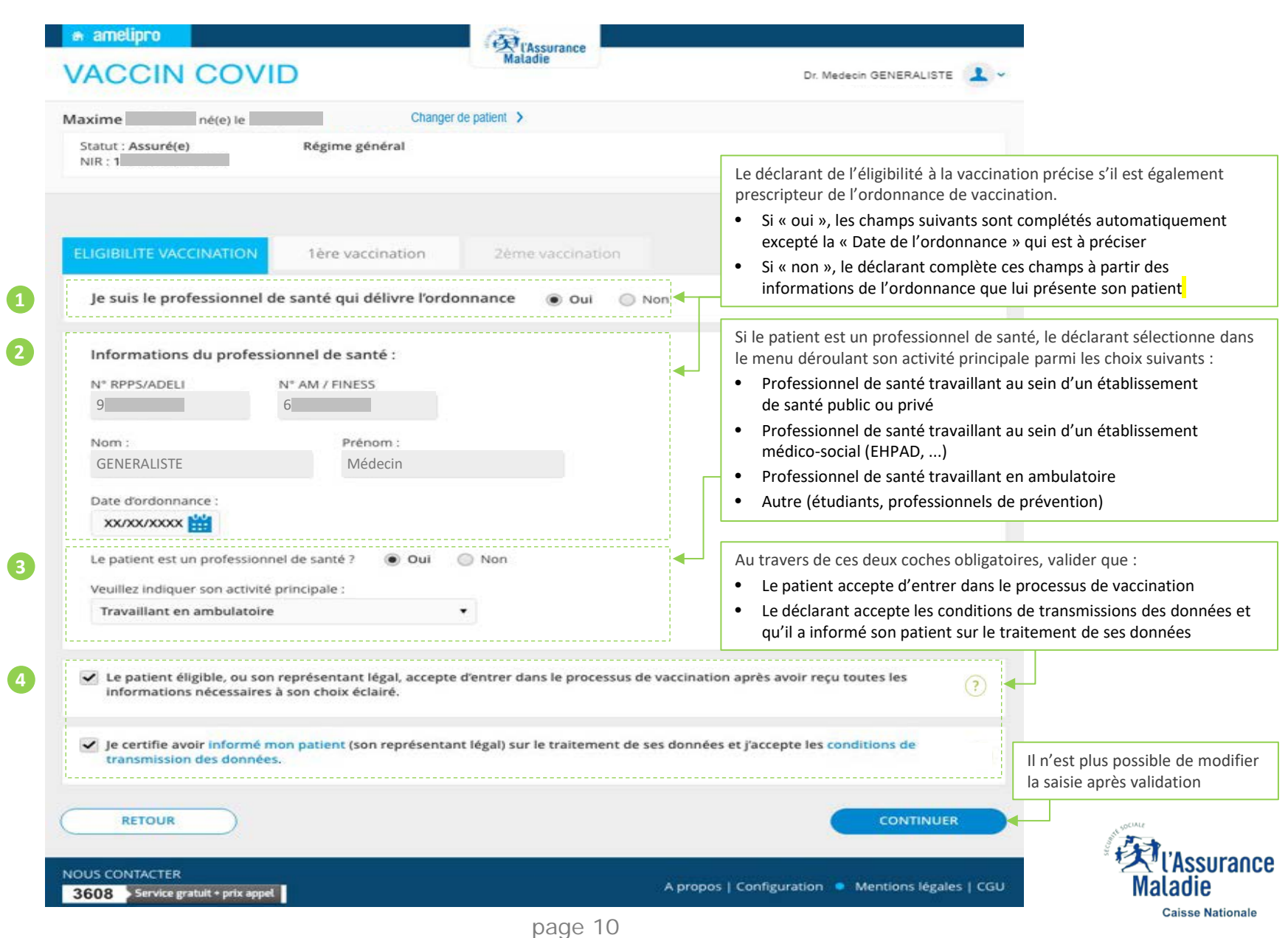

# **Déclarer l'éligibilité d'un patient – Synthèse à transmettre au patient**

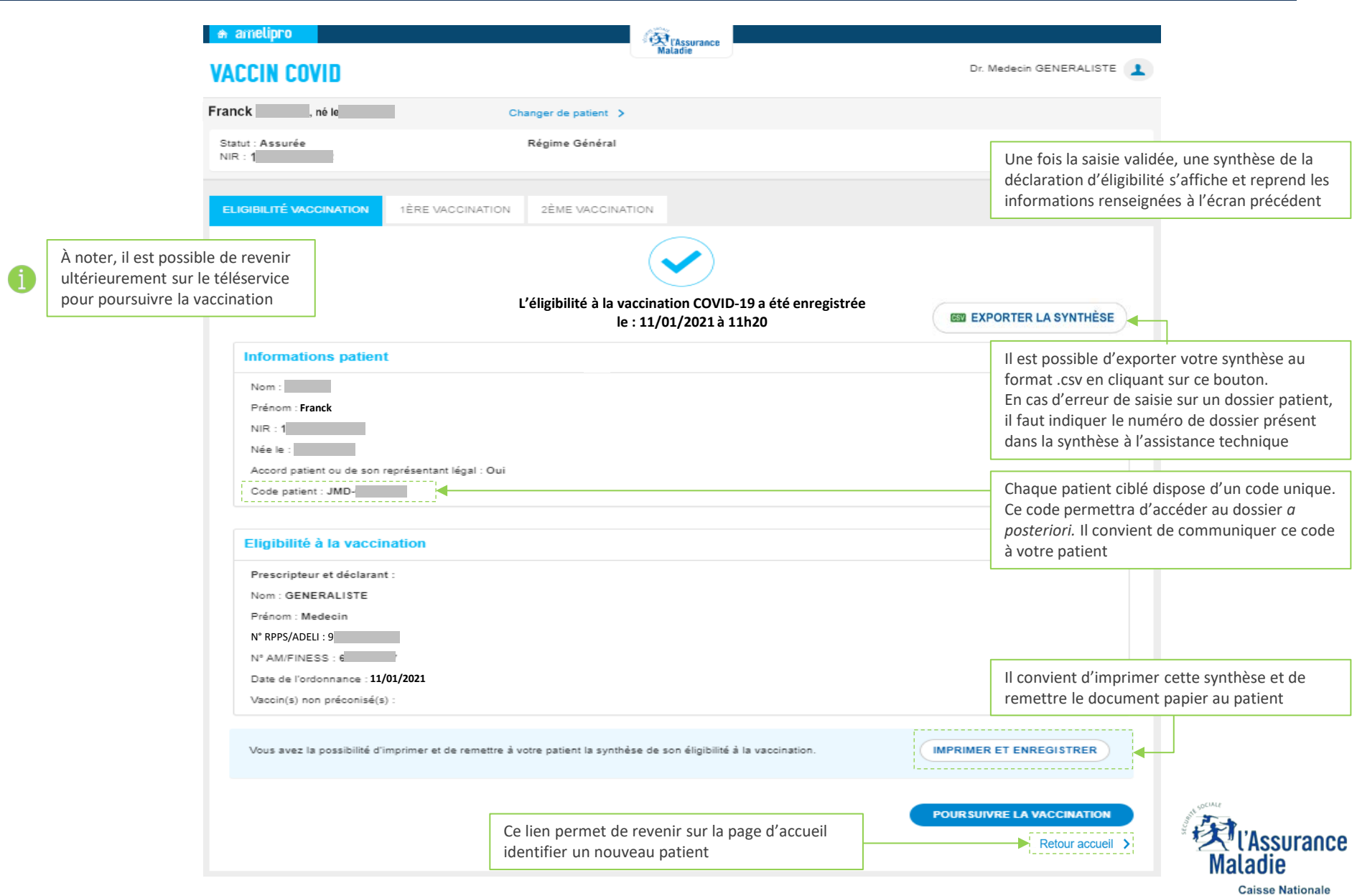

#### **PDF de l'acte d'éligibilité à la vaccination – Synthèse à remettre au patient**

#### Données télétransmises à l'Assurance Maladie

Eligibilité à la vaccination contre la Covid-19

Exemplaire à conserver par le patient là apporter lors de chaque vaccination)

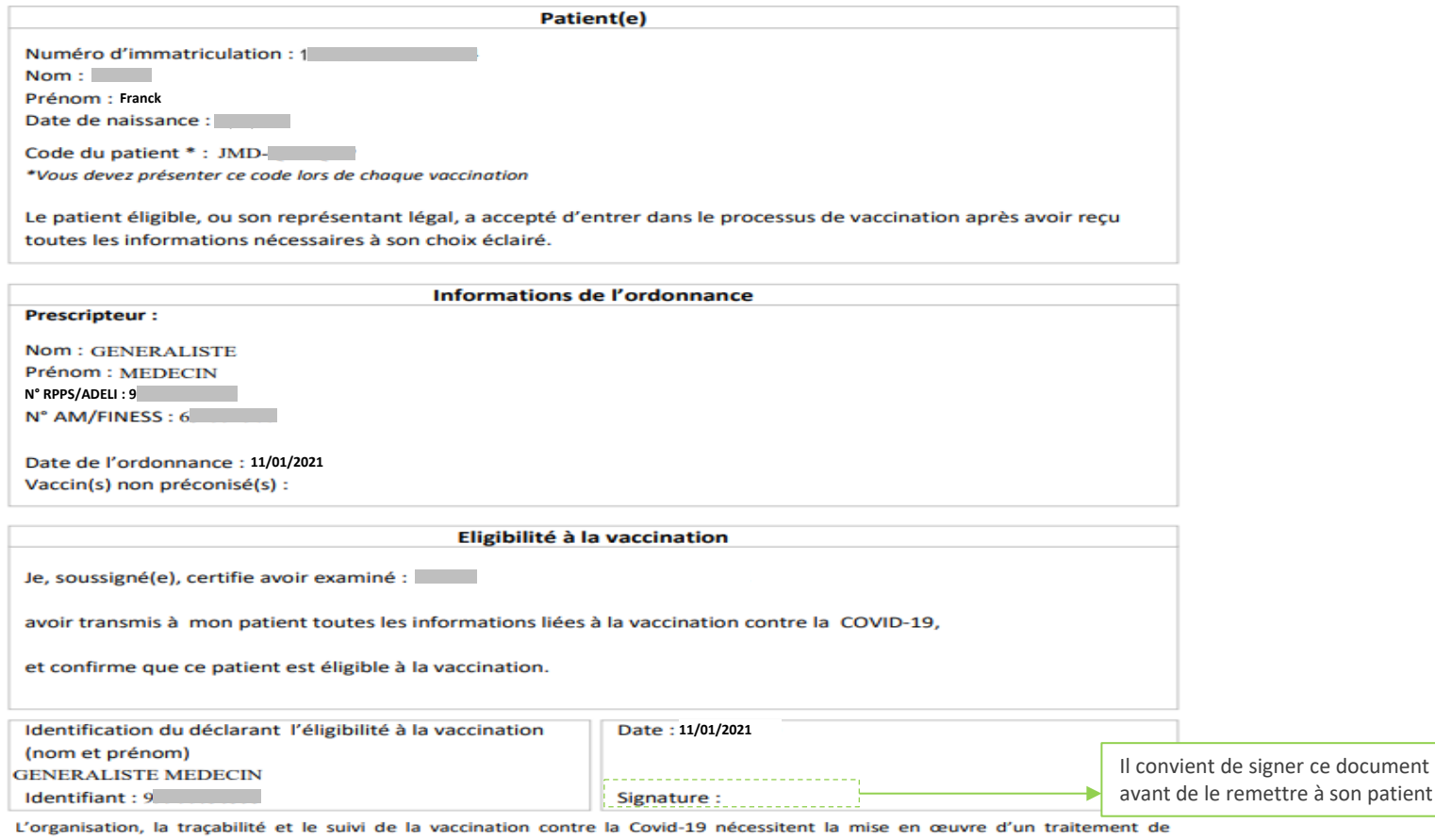

données dénommé « SI Vaccin Covid » par l'Assurance Maladie et la Direction Générale de la Santé. Conformément aux dispositions relatives à la protection des données personnelles, vous disposez d'un droit d'accès, de rectification et de limitation aux données qui vous concernent, ainsi que d'un droit d'opposition sur une partie du traitement. Ces droits s'exercent auprès du Directeur de votre caisse d'Assurance Maladie de rattachement en contactant le ou la délégué(e) à la protection des données. Pour en savoir plus sur le traitement de vos données, rendez-vous sur https://www.ameli.fr/mention-information-si-vaccin-covid

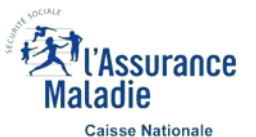

Pour plus d'informations sur la vaccination : www.ameli.fr

# **Enregistrer l'acte de première vaccination – Saisie des données**

**1**

**2**

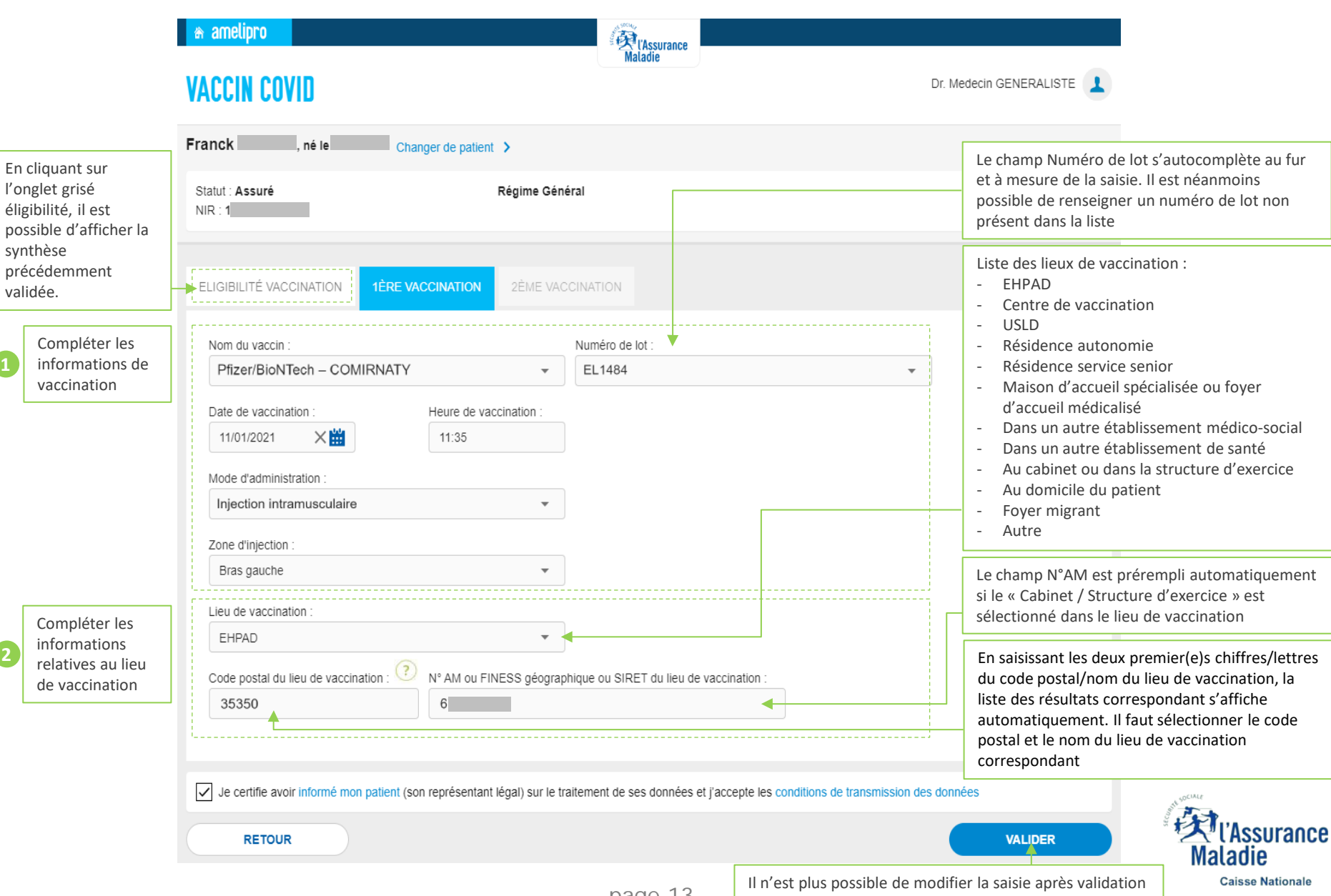

### **Enregistrer l'acte de première vaccination – Synthèse à transmettre au patient**

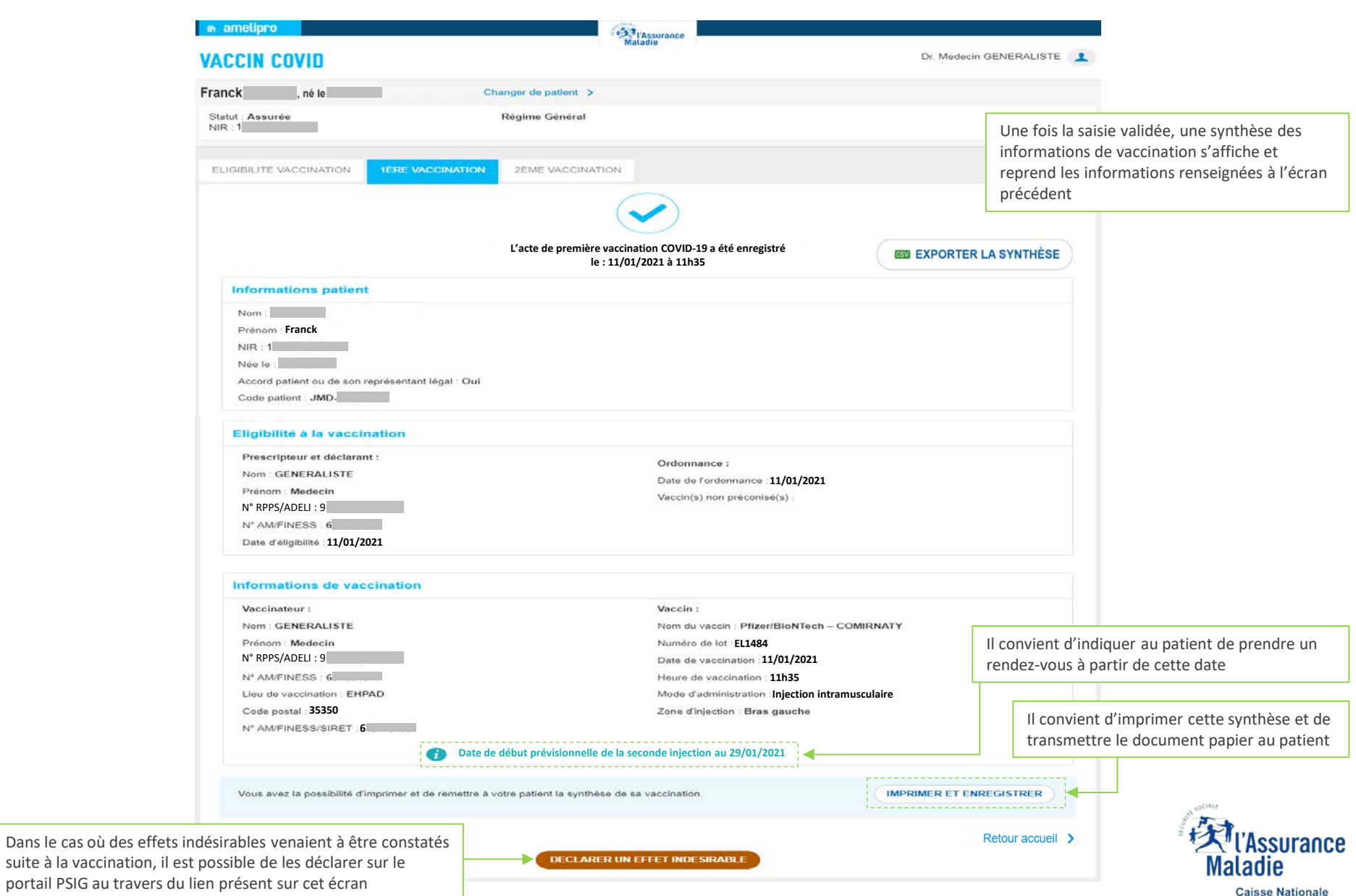

page 14

#### **PDF de l'acte de première vaccination – Synthèse à transmettre au patient**

#### Données télétransmises à l'Assurance Maladie

Exemplaire à conserver par le patient (à apporter lors de chaque vaccination)

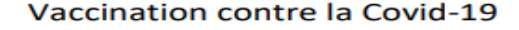

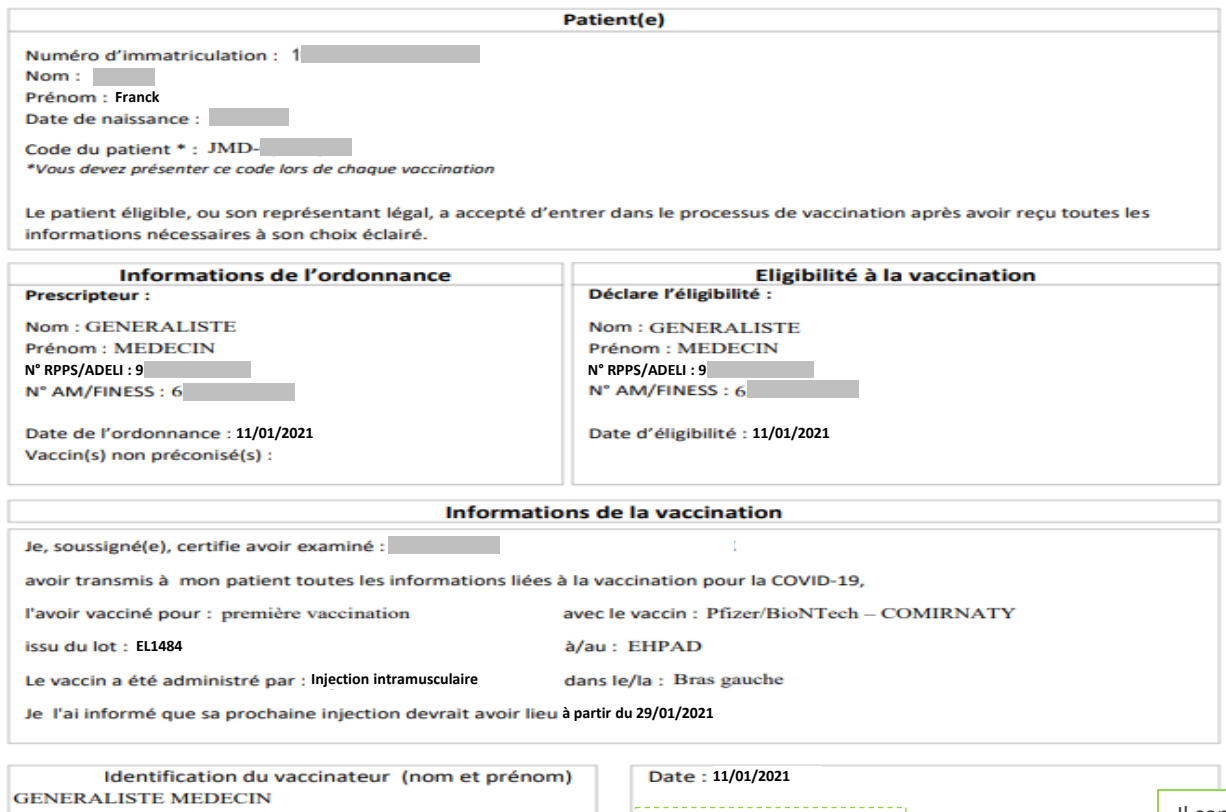

Identifiant: 9

Signature:

Il convient de signer ce document avant de le remettre à son patient

Vous pouvez déclarer vos éventuels effets indésirables sur le portail https://signalement.social-sante.gouv.fr

L'organisation, la traçabilité et le suivi de la vaccination contre la Covid-19 nécessitent la mise en œuvre d'un traitement de données dénommé « SI Vaccin Covid » par l'Assurance Maladie et la Direction Générale de la Santé. Conformément aux dispositions relatives à la protection des données personnelles, vous disposez d'un droit d'accès, de rectification et de limitation aux données qui vous concernent, ainsi que d'un droit d'opposition sur une partie du traitement. Ces droits s'exercent auprès du Directeur de votre caisse d'Assurance Maladie de rattachement en contactant le ou la délégué(e) à la protection des données. Pour en savoir plus sur le traitement de vos données, rendez-vous sur https://www.ameli.fr/mention-information-si-vaccin-covid

surance **Caisse Nationale** 

Pour plus d'informations sur la vaccination : www.ameli.fr

# **Enregistrer l'acte de deuxième vaccination – Saisie des données**

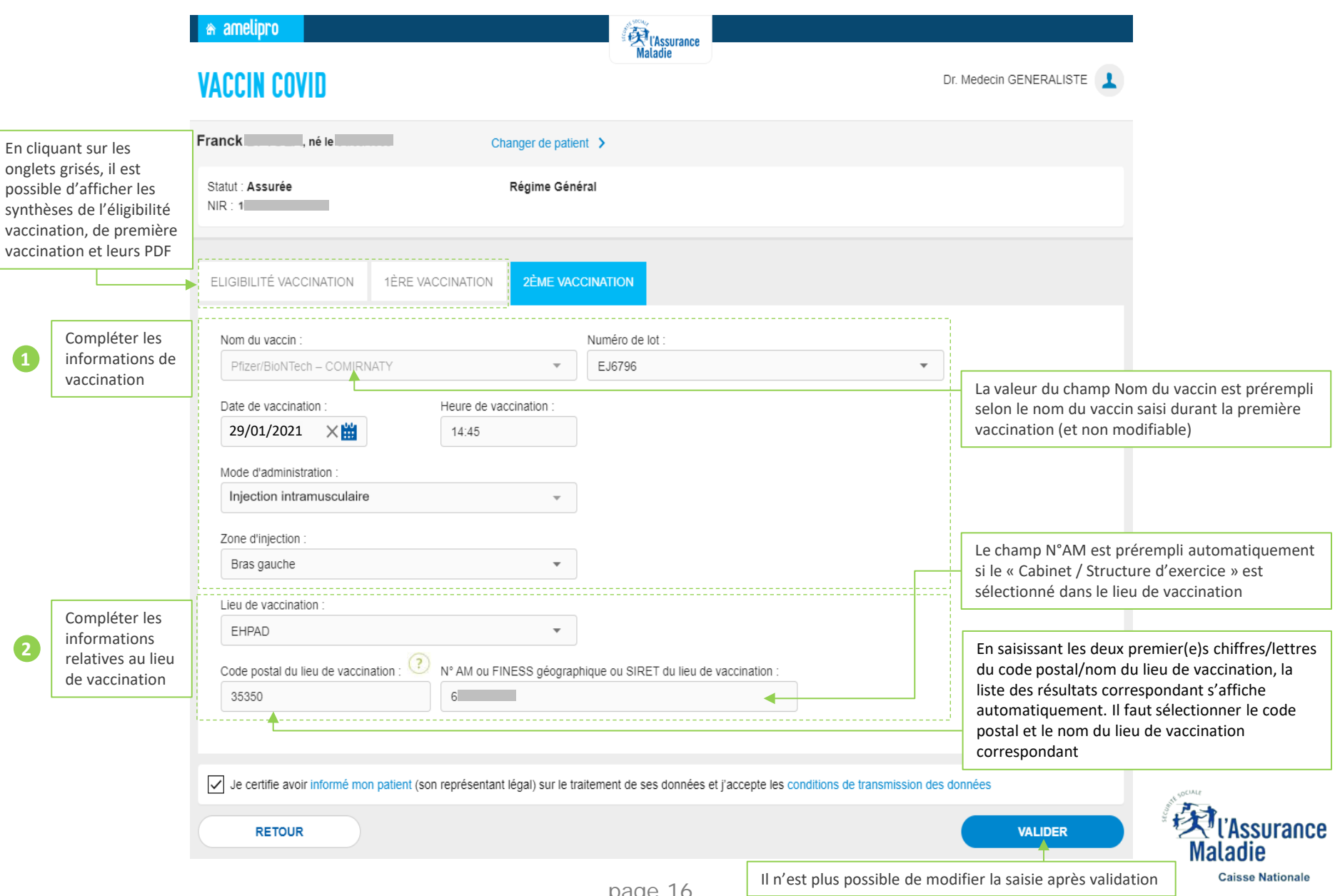

#### **Enregistrer l'acte de deuxième vaccination – Synthèse à transmettre au patient**

Dans le cas où des effets

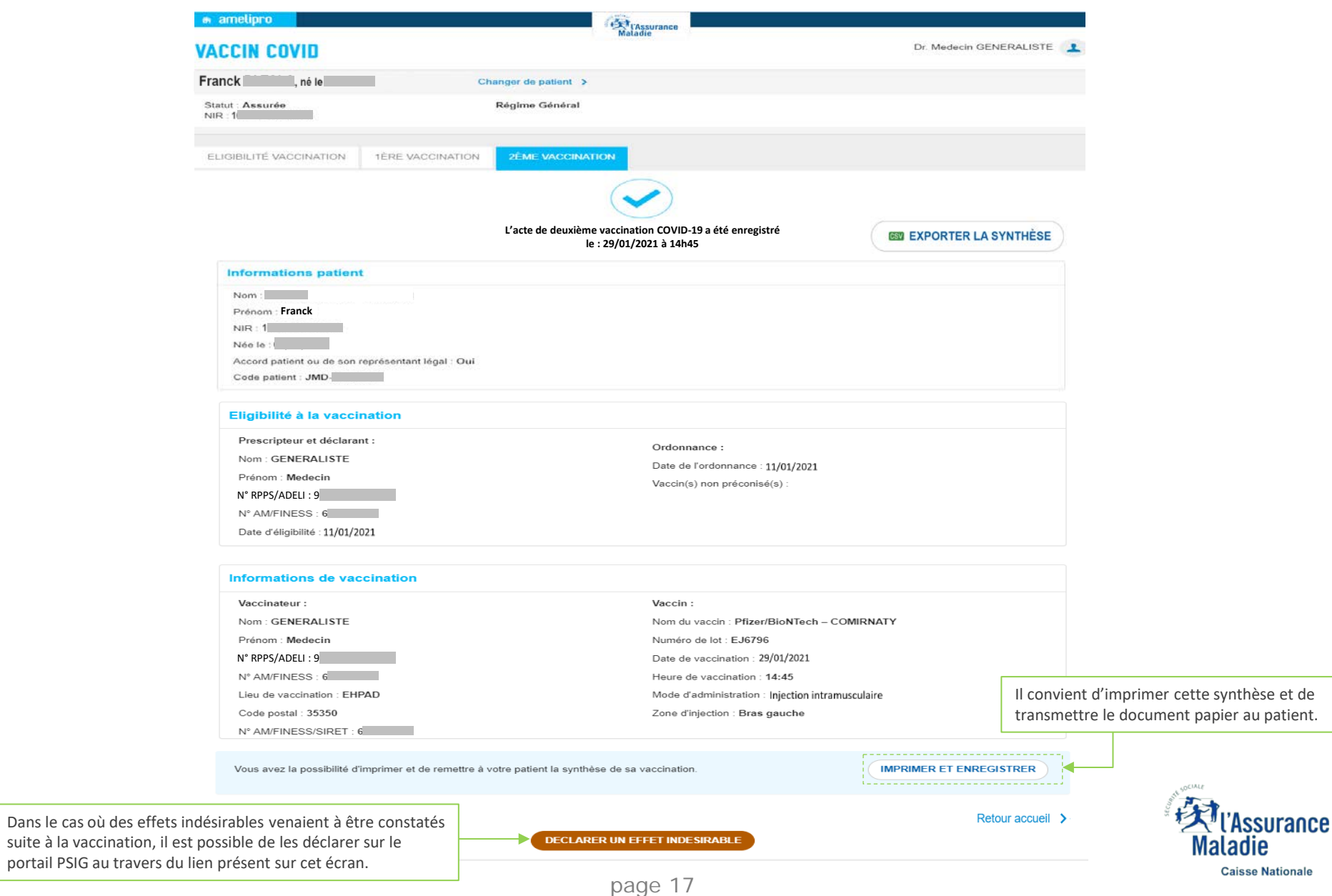

#### **PDF de l'acte de deuxième vaccination – Synthèse à transmettre au patient**

#### Données télétransmises à l'Assurance Maladie Vaccination contre la Covid-19

Exemplaire à conserver par le patient (à apporter lors de chaque vaccination)

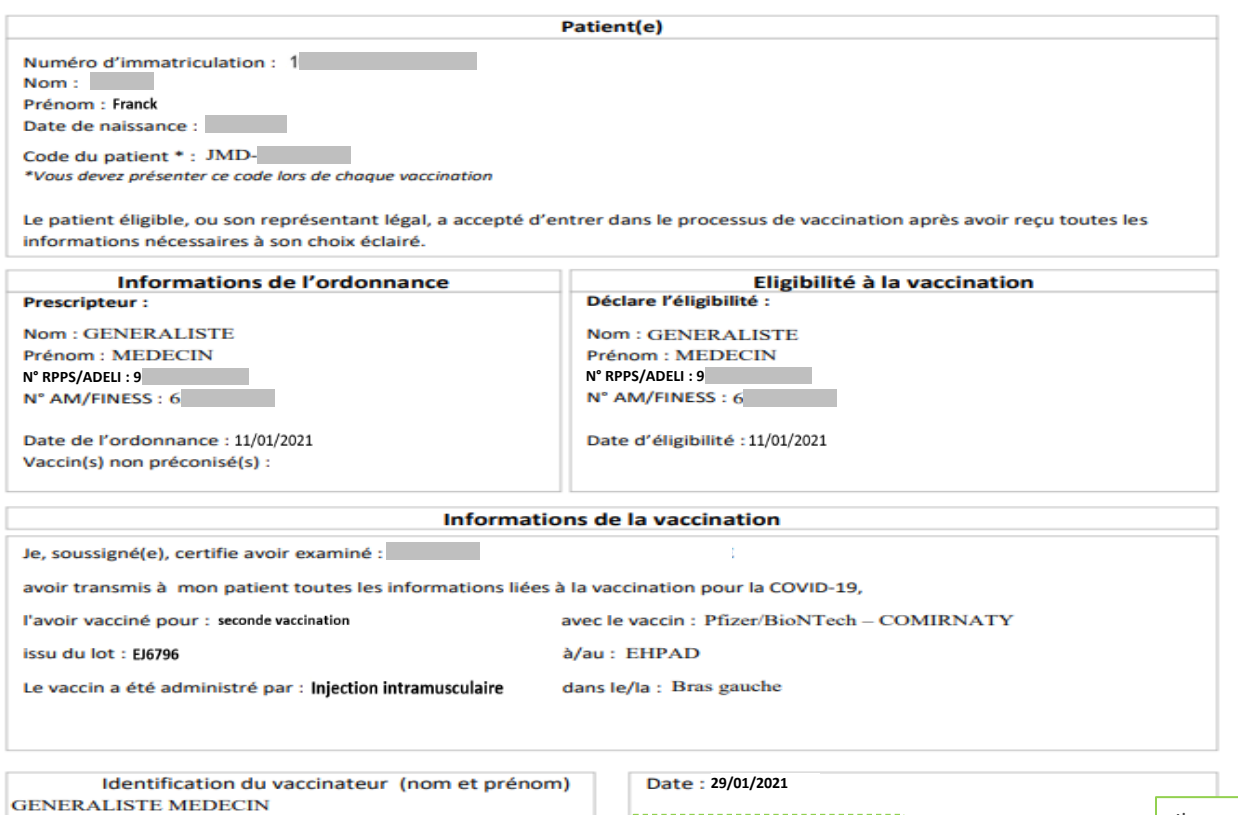

Identifiant: 9

Signature:

Il convient de signer ce document avant de le remettre à son patient

Vous pouvez déclarer vos éventuels effets indésirables sur le portail https://signalement.social-sante.gouv.fr

L'organisation, la traçabilité et le suivi de la vaccination contre la Covid-19 nécessitent la mise en œuvre d'un traitement de données dénommé « SI Vaccin Covid » par l'Assurance Maladie et la Direction Générale de la Santé. Conformément aux dispositions relatives à la protection des données personnelles, vous disposez d'un droit d'accès, de rectification et de limitation aux données qui vous concernent, ainsi que d'un droit d'opposition sur une partie du traitement. Ces droits s'exercent auprès du Directeur de votre caisse d'Assurance Maladie de rattachement en contactant le ou la délégué(e) à la protection des données. Pour en savoir plus sur le traitement de vos données, rendez-vous sur https://www.ameli.fr/mention-information-si-vaccin-covid

Pour plus d'informations sur la vaccination : www.ameli.fr

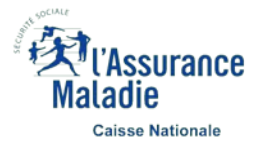

# **CONTACTEZ L'ASSISTANCE VACCIN COVID**

Vous rencontrez des difficultés techniques liées à l'utilisation du service Vaccin COVID ?

Vous êtes en exercice libéral, vous devez joindre l'assistance technique au 3608 > Service gratuit + prix appel **du lundi au vendredi de 8h30 à 17h30**

Vous êtes salarié, effectuez une vacation dans un établissement ou un centre de vaccination : vous devez joindre le **0800 08 12 07** en cas de problème de connexion ou d'utilisation du téléservice du lundi au vendredi de 9h00 à 20h00

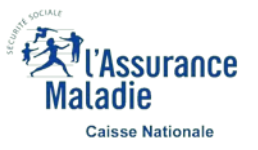